# **PAINEL VPC4**

# SISTEMA DE VÍDEO PORTEIRO COLETIVO.

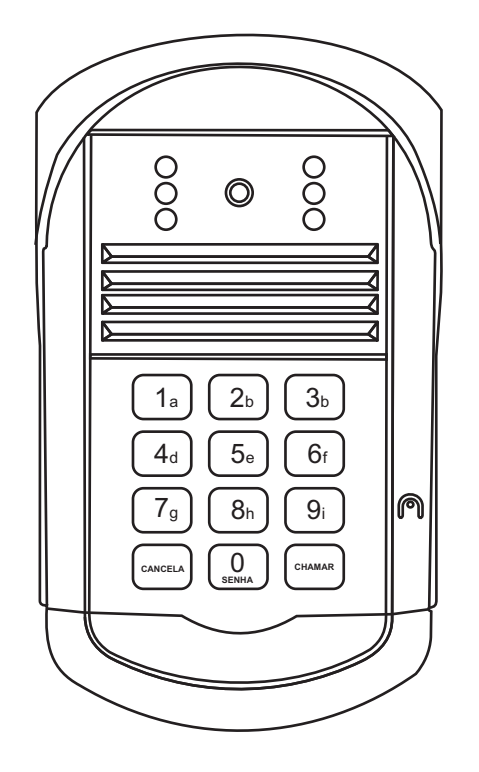

# MANUAL DE INSTRUÇÕES

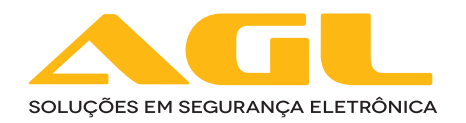

As informações contidas neste manual, bem como as características técnicas do produto, instalação, programação e uso podem sofrer alterações sem aviso prévio. Por favor, leia e siga atentamente todas as informações e orientações deste manual antes de iniciar o processo de instalação ou uso.

# **Recomendações:**

1. Siga atentamente todas as informações e orientações deste manual antes de iniciar o processo de instalação ou uso.

2. Não modifique ou desmonte os produtos deste sistema. Em caso de dúvida, faça contato com o fabricante ou ponto autorizado pela fábrica.

3. Não instale o produto diretamente em locais onde exista contato com fontes de calor ou humidade, ou sem a devida proteção para o sol e chuva.

4. Siga as instruções de todo o cabeamento e formação de conectores. É recomendado um profissional com experiência e técnica comprovada para a instalação deste produto.

5. Use cabo para redes de computadores que seja de fabricante homologado Anatel CAT5 ou CAT6.

6. Toda a instalação deve ser realizada com todos os equipamentos desligados da energia.

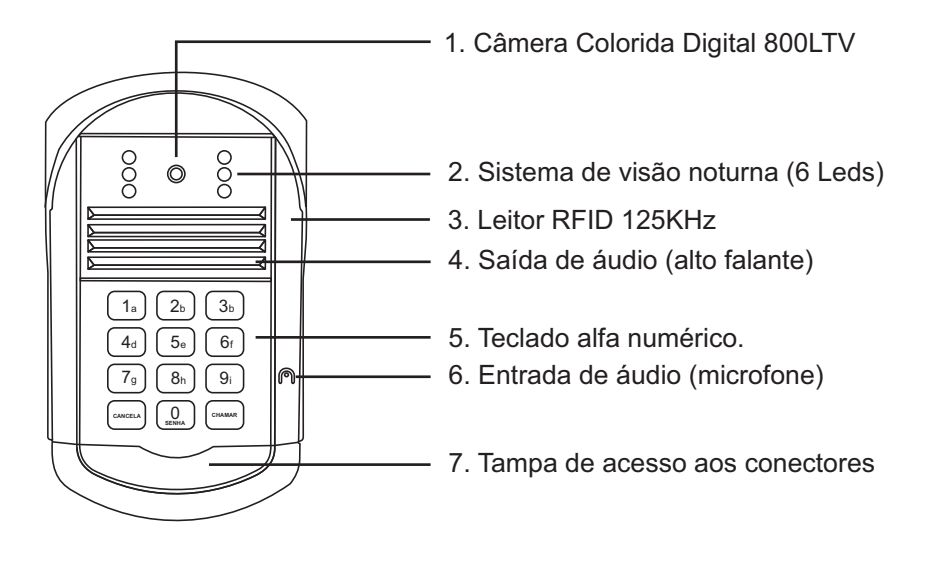

# **Descrição dos conectores do Painel VPC4**

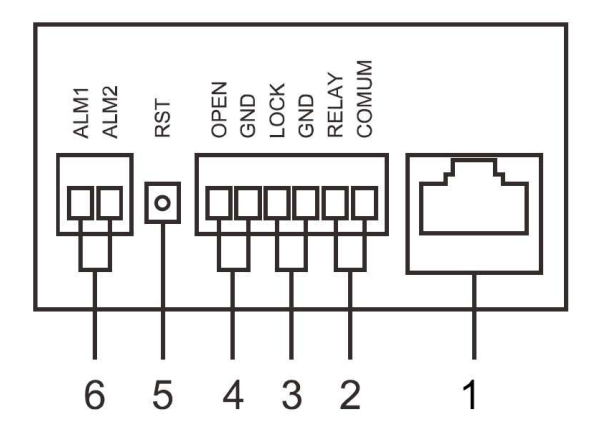

- 1. Conector de Rede Digital (áudio, vídeo, potência e comandos)
- 2. Saída Relé NA/Comum (retenção 2 segundos)
- 3. Saída Pulsante 12V x 0,5A (fechadura elétrica 12V)
- 4. Entrada de Botão Auxiliar (NA) para acionamento.
- 5. Botão de Reset (volta aos parâmetros de fábrica)
- 6. Entrada para Sistema de alarme com fio tipo TAMPER.

# **Tipos e formas de instalação no sistema: Instalação com 01 Painel VPC4**

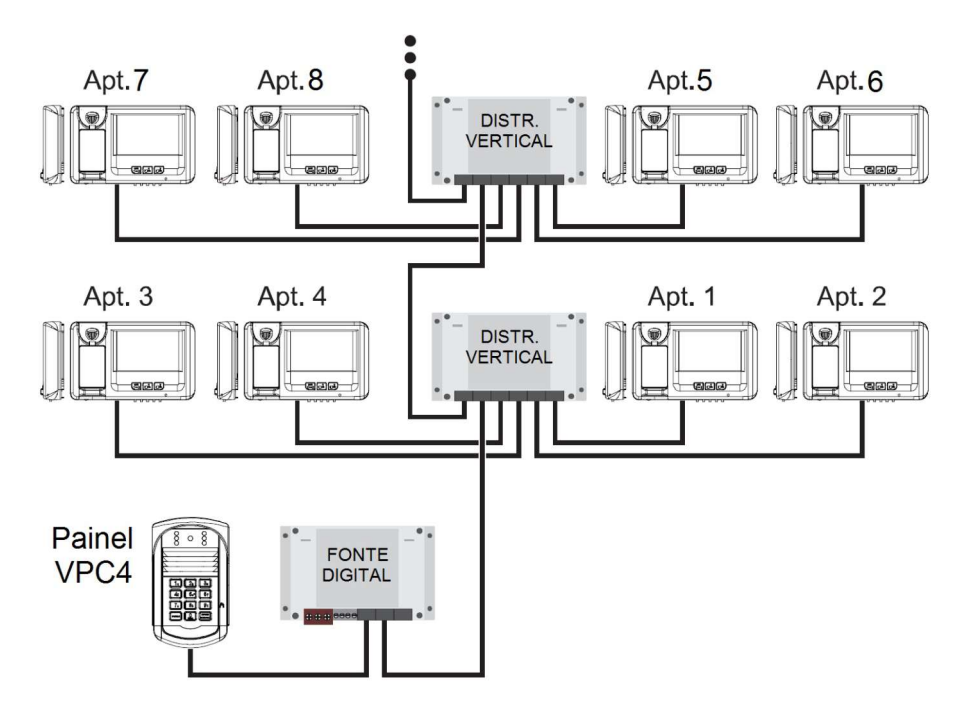

# Instalação com 02 Painéis VPC4

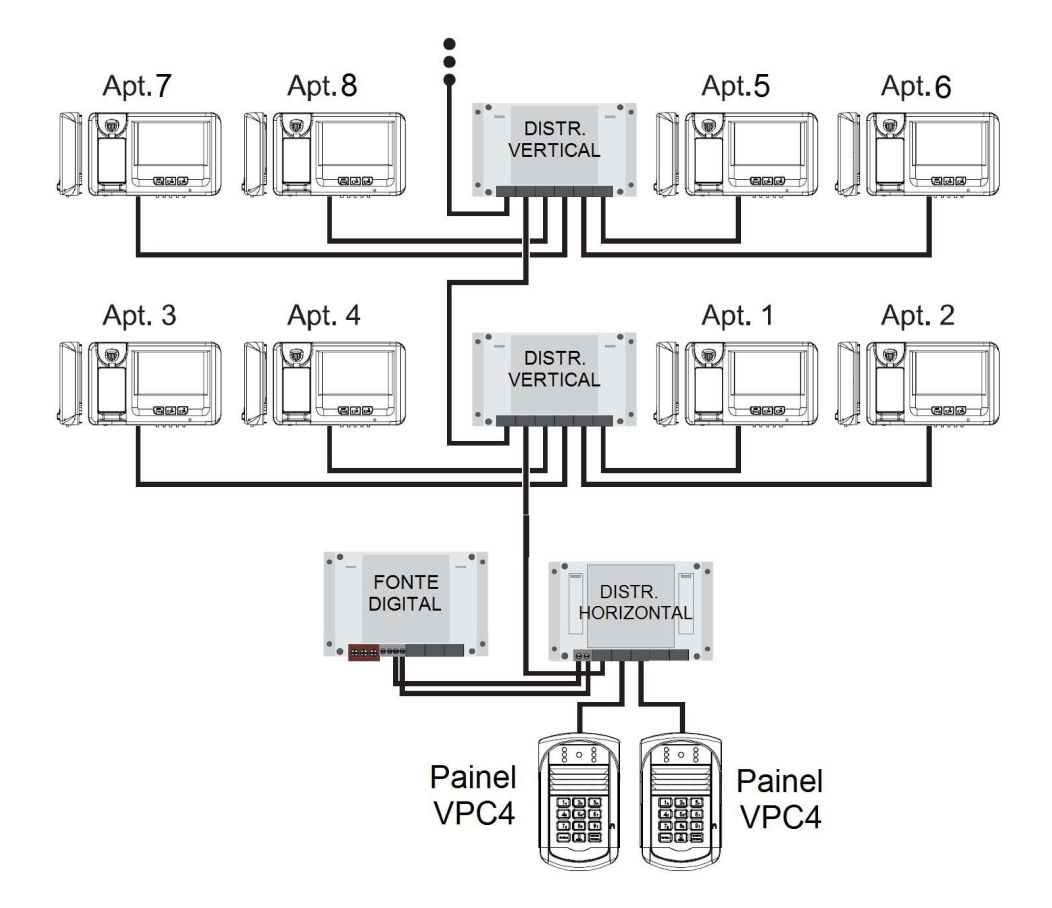

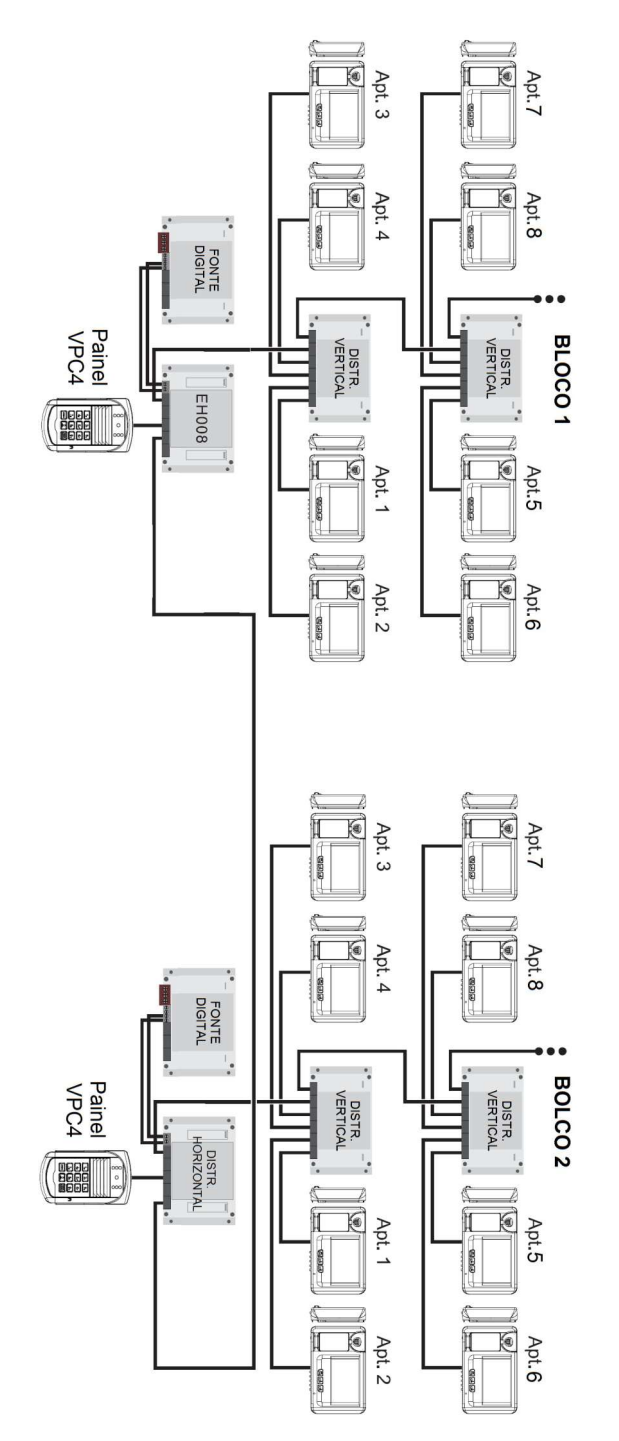

# **Instalação do Painel na parede ou portão.**

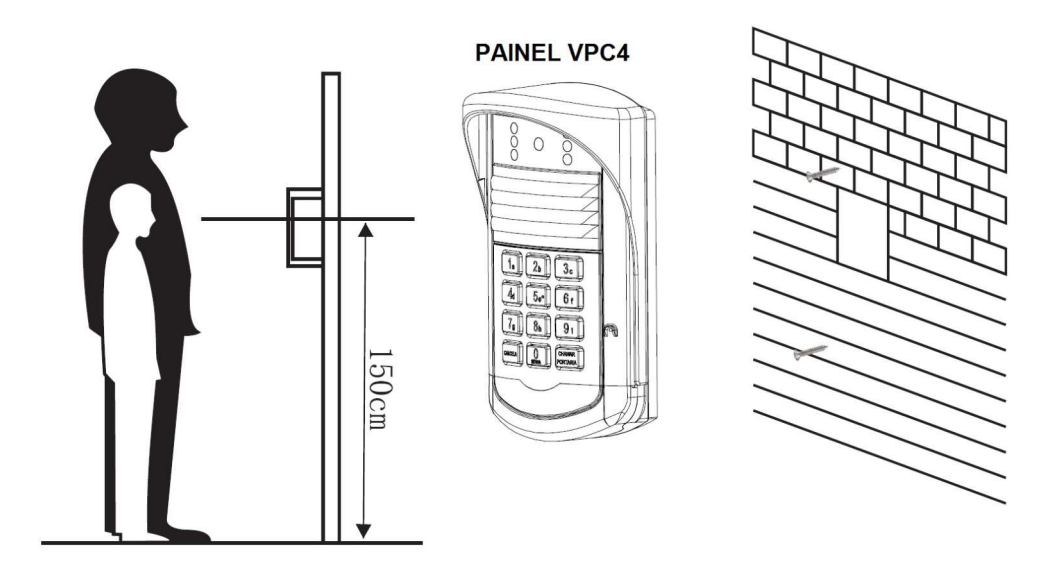

# **Sistema de conector padrão RJ45 com cabeamento CAT5 ou CAT6**

Importante: Siga atentamente a forma de preparar e fazer os conectores. Não altere ou substitua a forma e sequência de fios no conector, pois isto pode ocasionar anomalias no funcionamento do produto ou danos do produto que não são cobertos pela garantia. Use sempre os serviços de profissionais qualificados e de experiência comprovada. Antes de ligar os equipamentos na fiação faça a conferência nos cabos e conectores. Use equipamentos como medidores de cabos especialmente para revisar os conectores e sequencias de fios.

#### **Montagem de conector no padrão RJ45 Usar cabo certificado Anatel - CAT5 ou CAT6**

**POSTERIOR**  $1 - - - 8$ 

**VISTA** 

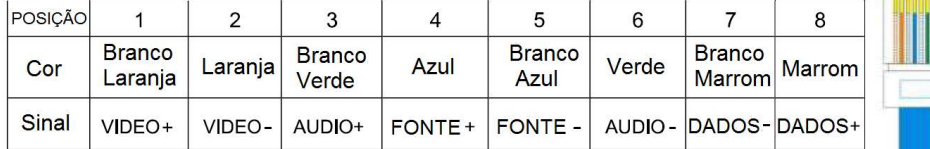

# **Instalação do conector geral Painel VPC4**

- 1- Saída Tamper
- 2- Botão Auxiliar
- 3- Fechadura Elétrica 12V
- 4- Saída Relé (NA/Comum)
- 5- Cabo de Rede (Áudio, Vídeo, Potência e Dados)

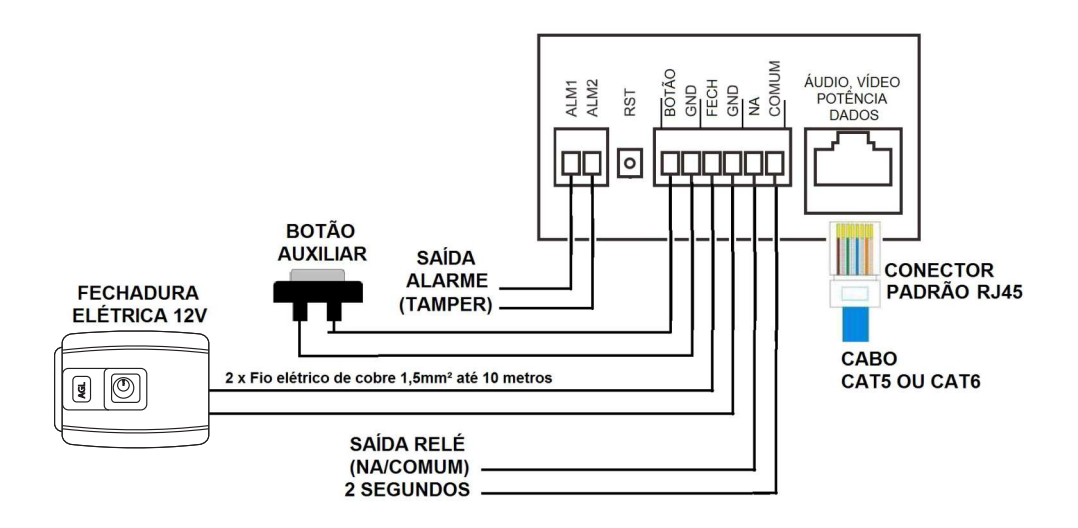

# **Programação geral**

O Porteiro Eletrônico Coletivo VPC4, foi desenvolvido para oferecer diversas facilidades aos usuários do sistema. Entre estas facilidades destacamos o Sistema integrado de visualização de imagens, o Controle de Acesso por uma senha de 5 dígitos ou através da tecnologia RFID 125KHz com 2050 usuários, as duas (02) saídas de acionamento de fechaduras que são acionadas individualmente, possibilitando a integração e o controle de outros dispositivos e equipamentos. Além do teclado emborrachado com iluminação individual por tecla, o que facilita a digitação mesmo em ambientes com baixa luminosidade.

As programações são simples e realizadas no teclado através da digitação de códigos de programação. Quando uma programação for realizada de forma correta o Painel VPC4 emite 2 Bips de confirmação. Se a sequência de programação estiver errada o Painel VPC4 emite 5 Bips de erro.

# **1. Como entrar em modo de programação**

Ao entrar em modo de programação o teclado fica piscando lentamente.

A senha de programação de fábrica é 888 888. Por questão de segurança, recomendamos que esta senha seja alterada e esteja de posse do Administrador responsável do Sistema de Vídeo Porteiro no local da instalação.

# Digite: **0 + SENHADE PROGRAMAÇÃO (6 DÍGITOS) + []**

Para sair do modo de programação pressione a tecla: **[CANCELAR]**

# **2. Como alterar a senha de programação**

Em modo de programação digite: **0 + NOVA SENHA DE PROGRAMAÇÃO (6 DÍGITOS) + []**

Para sair do modo de programação pressione a tecla: **[CANCELAR]**

# **3. Como cadastrar uma senha de abertura com 5 dígitos**

Em modo de programação digite: 1 **+ NOVASENHADE USUÁRIO (5 DÍGITOS) + []** Para sair do modo de programação pressione a tecla: **[CANCELAR]**

A S**ENHA DE USUÁRIO** no padrão de fábrica é: **00 000**

**Uso:** Para abrir a saída cadastrada com a S**ENHA DE USUÁRIO** digite: **[] +** S**ENHA DE USUÁRIO**

**Importante: Para apagar toda a memória de senhas, digite: 1 + 00 00 + []**

# **4. Como definir qual das saídas será acionada pela senha de abertura de usuário**

SENHA USUÁRIO ACIONA A SAÍDA RELÉ (CONTATO SECO NA)- Em modo de programação digite: 9 + 00 00 + 1 + [] SENHAUSUÁRIO ACIONAASAÍDAPULSANTE 12V - Em modo de programação digite:  $9 + 0000 + 2 + \Box$ Para sair do modo de programação pressione a tecla: [CANCELAR]

# **5. Como cadastrar um cartão RFID de usuário para abertura**

# Em modo de programação digite: **2 + Nº APTO (4 DÍGITOS) + APROXIME O CARTÃO DO LEITOR RFID + []**

Para sair do modo de programação pressione a tecla: **[CANCELAR]** Uso: Par abrir a saída cadastrada com o CARTÃO RFID DE USUÁRIO, aproxime o cartão cadastrado do Leitor RFID.

# **6. Como apagar um cartão RFID de usuário cadastrado para abertura**

Em modo de programação digite: **2 + Nº APTO (4 DÍGITOS) + 0 + []** Para sair do modo de programação pressione a tecla: **[CANCELAR]** Importante: Para apagar toda a memória de cartões de usuários, digite: **2 + 00 00 + 0 + []**

# **7. Como definir qual das saídas será acionada pelo cartão RFID de usuário**

CARTÃO USUÁRIO ACIONA A SAÍDA RELÉ (CONTATO SECO NA) - Em modo de programação digite: 2 + 00 00 + 1 + [] CARTÃO USUÁRIO ACIONA A SAÍDA PULSANTE 12V - Em modo de programação digite:  $2 + 0000 + 2 + 11$ Para sair do modo de programação pressione a tecla: [CANCELAR]

#### **8. Como definir qual das saídas será acionada pelo botão auxiliar**

BOTÃO AUXILIAR DESATIVADO - Em modo de programação digite: **6 + 0 + []** BOTÃO AUXILIAR ACIONA A SAÍDA RELÉ (CONTATO SECO NA) - Em modo de programação digite: **6 + 1 + []** BOTÃO AUXILIAR ACIONA A SAÍDA PULSANTE 12V - Em modo de programação digite: **6 + 2 + []** Para sair do modo de programação pressione a tecla: **[CANCELAR]**

## **9. Como definir volume de áudio no painel**

Em modo de programação digite: **4 + NÍVEL DE VOLUME (1 A 9) + []** O padrão de fabrica é NÍVELDE VOLUME = 4 Para sair do modo de programação pressione a tecla: **[CANCELAR]**

## **10. Como definir a intensidade do sinal de vídeo**

Para a mínima intensidade de sinal de vídeo. Em modo de programação digite: **5 + 0 + []** Para a máxima intensidade de sinal de vídeo. Em modo de programação digite: **5 + 1 + []** O padrão de fabrica = Sinal de vídeo com intensidade mínima. Para sair do modo de programação pressione a tecla: **[CANCELAR]**

## **11. Como definir o número do painel de rua VPC4 em sistemas com 2 ou mais painéis**

Em modo de programação digite: **7 + Nº DO PAINEL (01~98) + Nº DO DISTRIB. HORIZONTAL (1~8) + ATIVA OU DESATIVAAENTRADA+ []** O padrão de fabrica é **ENTRADADESATIVADA= 0. (PARAATIVAR = 1) 8 + Nº DO PRIMEIRO APTO (4 DÍGITOS) + [] + Nº DO ULTIMO APTO (4 DÍGITOS) + []** Para sair do modo de programação pressione a tecla: **[CANCELAR]**

#### **12. Operação e uso do sistema/produto**

Para chamar Monitor VPC4 instalado em um apartamento ou casa, basta que o visitante digite o número do apartamento e confirme a chamada pressionando a tecla [CHAMAR]. Em sistemas onde exista o número do bloco associado ao número do apartamento, o visitante deve digitar o número do bloco seguido do número do apartamento. No Painel será possível ouvir um toque de confirmação de chamada.

Para acionar a saída associada à Senha de abertura, basta o usuário digitar: [CHAMAR] + SENHAABERTURA. Asaída cadastrada será acionada automaticamente.

**Para acionar a saída associada ao Cartão RFID de usuários**, basta o usuário aproximar do leitor RFID o cartão cadastrado. A saída cadastrada será acionada automaticamente.

# Certificado de Garantia

Firma-se por meio deste instrumento, a garantia contratual prevista no art. 50 do Código de Defesa do Consumidor. Reger-se-á a presente garantia pelos termos e condições abaixo expostas.

Para usufruir desta garantia, o consumidor deverá, obrigatoriamente, utilizar-se de uma das Assistências Técnicas Credenciadas AGL, especificamente aquelas que constam na relação que se encontra no site www.aglfechaduras.com.br ou utilizar-se dos servicos da própria fábrica. Esta garantia é válida apenas no território brasileiro. O transporte de ida e volta do produto até a Assistência Técnica Autorizada ou fábrica, é de total responsabilidade do consumidor. No caso do consumidor solicitar à assistência técnica autorizada o atendimento domiciliar, deverá custear o deslocamento do técnico, não sendo as taxas referentes à visita cobertas por esta garantia.

#### I. Condições Gerais da Garantia

A presente garantia é concedida aos produtos fabricados ou comercializados pela AGL e tem vigência pelo período de 12 meses, já incluso neste o prazo da garantia legal. O período de garantia é contado a partir da data de emissão da nota fiscal de venda ao consumidor. No período de garantia a mão de obra necessária e a troca de pecas, partes e componentes é gratuita, desde que figue comprovado defeito de matéria-prima ou de fabricação. A constatação do defeito de matéria prima ou fabricação só é válida para os fins desde certificado de garantia quando verificados por Assistências Técnicas Credenciadas AGL.

#### II. Causam a exclusão imediata da Garantia

1. A não comprovação da data de compra, através de nota fiscal e do certificado de garantia preenchido.

2. Mau uso do produto.

3. O desgaste natural do produto.

4. Se o produto tiver sofrido qualquer tipo de influência de natureza química, eletromagnética, elétrica ou de animais (insetos, etc...).

5. O não cumprimento das orientações do manual do produto, ou de qualquer orientação contida no produto.

6. A violação, conserto, aiuste, instalação, reinstalação, modificação ou intervenção de qualquer natureza realizada no produto por pessoa não autorizada pela AGL.

7. A ligação do produto em rede elétrica não compatível com o produto, ou que possua grandes oscilações.

8. Se os danos ao produto forem oriundos de acidentes, sinistros, agentes da natureza (raios, inundações, desabamentos, etc...).

9. A constatação de que o problema no produto não é oriundo de defeitos relativos à matéria prima utilizada pela fábrica ou de defeitos no processo de fabricação.

#### **CONSUMIDOR:**

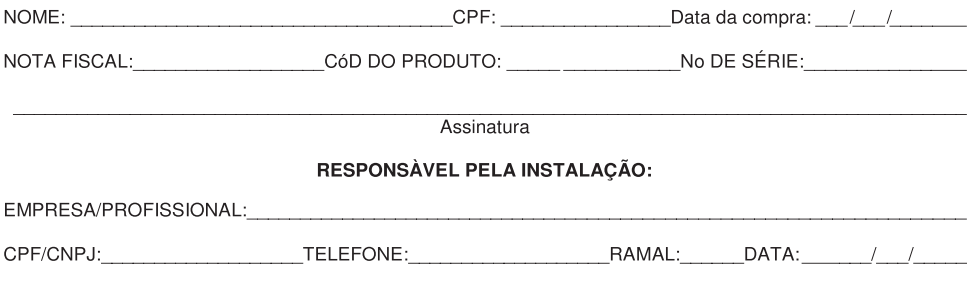

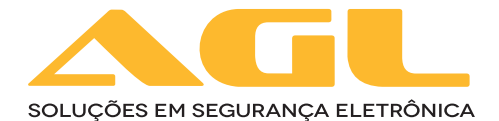

AGL Eletrônicos do Brasil Rua Ferroviário Anísio Viriato, 330 São Judas Tadeu, Divinópolis/MG CEP 35.501-256 - Tel: (37) 3212-1623 CNPJ: 21.725.948/0001-84 sac@aglfechaduras.com.br